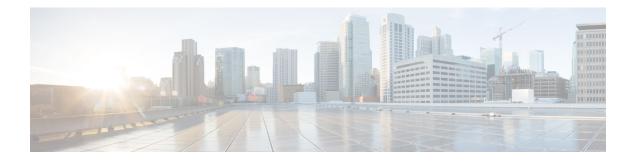

# **Manageability Commands**

This chapter describes the Cisco IOS XR software commands used to enable the HTTP server, enable router management through Extensible Markup Language (XML) agent services, and support the Common Object Request Broker Architecture (CORBA) infrastructure.

The XML Parser Infrastructure provides parsing and generation of XML documents with Document Object Model (DOM), Simple API for XML (SAX), and Document Type Definition (DTD) validation capabilities:

- DOM allows customers to programmatically create, manipulate, and generate XML documents.
- SAX supports user-defined functions for XML tags.
- DTD allows for validation of defined document types.
- http server, on page 2
- ipv4 disable, on page 4
- ipv6 enable (XML), on page 5
- iteration, on page 6
- streaming, on page 8
- session timeout, on page 9
- show xml schema, on page 11
- show xml sessions, on page 12
- shutdown (VRF), on page 14
- streaming, on page 16
- throttle, on page 17
- vrf (XML), on page 18
- xml agent, on page 20
- xml agent ssl, on page 21
- xml agent tty, on page 22

### http server

To enable the HTTP server on the router and enable access to the Craft Works Interface (CWI), use the **http** server command in global configuration mode. To disable the HTTP server, use the **no** form of this command.

http server [ssl] [access-group name] no http server

| Syntax Description | ssl                                                            | (Optional) Enables Secure Socket Layer (SSL).                                                                                                    |
|--------------------|----------------------------------------------------------------|----------------------------------------------------------------------------------------------------|
|                    | access-group name                                              | (Optional) Enables access to the CWI from IP addresses that meet<br>the conditions of the access control list (ACL) specified for the <i>name</i><br>argument.                                                                                                    |
| Command Default    | The HTTP server is disabled.                                   |                                                                                                    |
| Command Modes      | Global configuration                                           |                                                                                                    |
| Command History    | Release                                                        | Modification                                                                                                    |
|                    | Release 2.0                                                    | This command was introduced.                                                                                                    |
|                    | Release 3.2                                                    | Support for access groups was added. The <b>access-group</b> keyword and <i>name</i> argument were added to support access groups.                                                                                                    |
| Usage Guidelines   |                                                                | ast be in a user group associated with a task group that includes appropriate task<br>nent is preventing you from using a command, contact your AAA administrator                                                                                                 |
|                    | Use the http server comman                                     | nd to enable the HTTP server on your router.                                                                                                    |
|                    | To display the home page of t<br>IP address. If a name has bee | he router, use a Web browser pointed to http://x.x.x.x, where x.x.x.x is the router n set, use http://router-name.                                                                                                    |
|                    |                                                                | TTP over a secure socket. This command enables the HTTP server to run SSL files provided by the HTTP server of the router and disables access through the                                                                                                    |
| •                  |                                                                | ables authentication by default. After the HTTP server has been enabled, you a username and password to access web pages on the HTTP server.                                                                                                    |
|                    |                                                                |                                                                                                    |
| Note               | For information about how to a                                 | hables the HTTP server process on Management Ethernet interfaces by default.<br>enable HTTP server on other inband interfaces, see the <i>Implementing Management</i><br><i>DS XR Software</i> module in <i>System Security Configuration Guide for Cisco CRS</i> |

# Task ID Task ID Operations config-services read,

write

The following example shows how to enable the HTTP server on the router:

RP/0/RP0/CPU0:router(config) # http server

The following example shows how to enable SSL to run HTTP over a secure socket:

RP/0/RP0/CPU0:router(config) # http server ssl

The following example shows how to enable SSL to run HTTP over a secure socket and to enable access to the CWI from only IP addresses that meet the conditions of the access group named test:

RP/0/RP0/CPU0:router(config) # http server ssl access-group test

The following sample output from the **show ipv4 access-lists** commands displays the IPv4 access list named test:

RP/0/RP0/CPU0:router# show ipv4 access-lists test

ipv4 access-list test 10 deny ip host 171.71.163.96 any 20 permit ip host 64.102.48.34 any

### ipv4 disable

To disable IPv4 XML transport, use the **ipv4 disable** command in XML agent configuration mode. To enable IPv4 XML transport, use the **no** form of this command.

ipv4 disable no ipv4 disable

Syntax Description This command has no keywords or arguments.

**Command Default** IPv4 XML transport is enabled by default.

Command Modes XML agent configuration

 Command History
 Release
 Modification

 Release
 This command was introduced.

 4.1.0
 This command was introduced.

Usage Guidelines To use this command, you must be in a user group associated with a task group that includes appropriate task IDs. If the user group assignment is preventing you from using a command, contact your AAA administrator for assistance.

| Task ID | Task ID         | Operation |
|---------|-----------------|-----------|
|         | config-services | <i>,</i>  |
|         |                 | write     |

This example illustrates how to disable IPv4 XML transport:

```
RP/0/RP0/CPU0:router# config
RP/0/RP0/CPU0:router(config)# xml agent
RP/0/RP0/CPU0:router(config-xml-agent) ipv4 disable
```

#### **Related Topics**

ipv6 enable (XML), on page 5

### ipv6 enable (XML)

To enable IPv6 XML transport, use the **ipv6 enable** command in XML agent configuration mode. To disable IPv6 XML transport, use the **no** form of this command.

ipv6 enable no ipv6 enable

Syntax Description This command has no keywords or arguments.

**Command Default** IPv6 XML transport is disabled by default.

Command Modes XML agent configuration

 Command History
 Release
 Modification

 Release
 This command was introduced.

 4.1.0
 Release

 Solution
 This command was introduced.

Usage Guidelines To use this command, you must be in a user group associated with a task group that includes appropriate task IDs. If the user group assignment is preventing you from using a command, contact your AAA administrator for assistance.

| Task ID | Task ID         | Operation      |  |
|---------|-----------------|----------------|--|
|         | config-services | read,<br>write |  |

This example illustrates how to enable IPv6 XML transport:

```
RP/0/RP0/CPU0:router# config
RP/0/RP0/CPU0:router(config)# xml agent
RP/0/RP0/CPU0:router(config-xml-agent) ipv6 enable
```

#### **Related Topics**

ipv4 disable, on page 4

# iteration

To configure the iteration size for large XML agent responses, use the iteration command in xml agent configuration mode. To revert to the default iteration settings, use the **no** form of this command.

iteration {off |on size iteration-size} no iteration

| Syntax Description | off                                                                                     | Disables iteration, meaning that the entire XML response is returned, regardless of its size. Use of this option is not recommended.                                                                                                    |  |  |
|--------------------|-----------------------------------------------------------------------------------------|----------------------------------------------------------------------------------------------------|--|--|
|                    | on                                                                                      | Enables iteration, meaning that large XML responses are broken into chunks according to the iteration chunk size.                                                                                                    |  |  |
|                    | size iteration-size                                                                     | Specifies the size of the iteration chunk, in Kbytes. Values can range from 1 to 100,000.                                                                                                    |  |  |
| Command Default    | Iteration is enabled                                                                    | t; the <i>iteration-size</i> is 48.                                                                                                    |  |  |
| Command Modes      | XML agent                                                                               |                                                                                                    |  |  |
|                    | TTY XML agent                                                                           |                                                                                                    |  |  |
|                    | SSL XML agent                                                                           |                                                                                                    |  |  |
| Command History    | Release Mo                                                                              | dification                                                                                                    |  |  |
|                    | Release 3.9.0 Thi                                                                       | s command was introduced.                                                                                                    |  |  |
| Usage Guidelines   |                                                                                         | nd, you must be in a user group associated with a task group that includes appropriate task<br>up assignment is preventing you from using a command, contact your AAA administrator                                                                                                    |  |  |
|                    | time. External clien<br>command to contro<br>a shorter period of<br>chunks to be receiv | ent returns a large response, it splits the response into chunks and returns one chunk at a<br>nts then need to send a GetNext request to obtain the next chunk. Use the <b>iteration</b><br>of the size of iteration chunks. A larger chunk value allows larger chunks to be received in<br>time, possibly making the router system busier. A smaller chunk value allows smaller<br>ved over a longer period of time, but does not make the router busy You can also specify<br>completely using the <b>iteration off</b> command. |  |  |
|                    |                                                                                         |                                                                                                    |  |  |
| Note               | It is not recommen                                                                      | ded to disable iteration, since this could result in large transient memory usage.                                                                                                    |  |  |
|                    | To specify the TTY command mode.                                                        | <i>t</i> or SSL iteration size specifically, use the <b>iteration</b> command from the appropriate                                                                                                    |  |  |
| Task ID            | Task ID Op                                                                              | perations                                                                                                    |  |  |
|                    | config-services re<br>wi                                                                | ad,<br>rite                                                                                                    |  |  |
|                    |                                                                                         |                                                                                                    |  |  |

#### Example

The following example shows how to configure the iteration chunk size to 100 Kbytes.

RP/0/RP0/CPU0:router(config) # xml agent
RP/0/RP0/CPU0:router(config-xml)# iteration on size 100

The following example shows how to disable iteration:

```
RP/0/RP0/CPU0:router(config)# xml agent
RP/0/RP0/CPU0:router(config-xml)# iteration off
```

The following example shows how to turn on iteration with the default iteration size:

```
RP/0/RP0/CPU0:router(config)# xml agent
RP/0/RP0/CPU0:router(config-xml)# no iteration off
```

The following example shows how to change the iteration size to the default iteration size.

```
RP/0/RP0/CPU0:router(config) # xml agent
RP/0/RP0/CPU0:router(config-xml) # no iteration on size 100
```

The following example shows how to change the iteration size of the TTY agent to 3 Kbytes:

```
RP/0/RP0/CPU0:router(config) # xml agent tty
RP/0/RP0/CPU0:router(config-xml-tty) # iteration on size 3
```

The following example shows how to turn off the iteration of the SSL agent:

```
RP/0/RP0/CPU0:router(config) # xml agent ssl
RP/0/RP0/CPU0:router(config-xml-ssl)# iteration off
```

#### **Related Topics**

xml agent, on page 20 xml agent ssl, on page 21 xml agent tty, on page 22

## streaming

To configure the streaming size of the response while the XML agent is retrieving data from the source, use the **streaming** command in the appropriate mode.

streaming on size size in kbytes

| Syntax Description | size size in | n kbytes Stream      | ing size of the xml response. Range is 1 to 100000.                                                                                                    |
|--------------------|--------------|----------------------|----------------------------------------------------------------------------------------------------|
| Command Default    | Default is 4 | 48 KB.               |                                                                                                    |
| Command Modes      | XML agen     | t mode               |                                                                                                    |
| Command History    | Release      | Modification         |                                                                                                    |
|                    | Release 4.1  | This command         | was introduced.                                                                                                    |
| Usage Guidelines   | on the rout  | er (the XML age      | p-response block size is a configurable value specific to each transport mechanisms<br>int for the dedicated TCP connection and Secure Shell (SSH), Telnet, or Secure<br>ted TCP connection). |
| Task ID            | Task ID      | Operation            |                                                                                                    |
|                    | config-serv  | vices read,<br>write |                                                                                                    |

#### Example

This example shows how to configure the streaming size to 100 KB:

RP/0/RP0/CPU0:router (config) # xml agent
RP/0/RP0/CPU0:router (config-xml) # streaming on size 100

## session timeout

To configure an idle timeout for the XML agent, use the **session timeout** command in xml agent configuration mode. To remove the session timeout, use the **no** form of this command.

session timeout timeout

| Syntax Description | <i>timeout</i> Amount of idle time in minutes that must pass before the XML agent closes the session. Values can range from 1 to 1440.                                                                                                |
|--------------------|----------------------------------------------------------------------------------------------------|
| Command Default    | There is no session timeout.                                                                                                    |
| Command Modes      | xml agent                                                                                                    |
|                    | xml agent ssl                                                                                                    |
|                    | xml agent tty                                                                                                    |
| Command History    | Release Modification                                                                                                    |
|                    | Release 4.0.0 This command was introduced.                                                                                                    |
| Usage Guidelines   | To use this command, you must be in a user group associated with a task group that includes appropriate task IDs. If the user group assignment is preventing you from using a command, contact your AAA administrator for assistance. |
| Task ID            | Task ID Operation                                                                                                    |
|                    | config-services read,<br>write                                                                                                    |
|                    | The following example illustrates how to configure the dedicated agent to close the session after 5 minutes of idle time:                                                                                                    |
|                    | <pre>RP/0/RP0/CPU0:router(config)# xml agent RP/0/RP0/CPU0:router(config-xml-agent)# session timeout 5</pre>                                                                                                    |
|                    | The following example illustrates how to configure the XML TTY agent to close the session after 60 minutes of idle time:                                                                                                    |
|                    | <pre>RP/0/RP0/CPU0:router(config)# xml agent tty RP/0/RP0/CPU0:router(config-xml-agent-tty)# session timeout 60</pre>                                                                                                    |
|                    | The following example illustrates how to configure the XML TTY agent to have no timeout (the default):                                                                                                    |
|                    | RP/0/RP0/CPU0:router(config)# xml agent tty                                                                                                    |

I

RP/0/RP0/CPU0:router(config-xml-agent)# no session timeout

#### **Related Topics**

xml agent, on page 20

# show xml schema

To browse the XML schema and data, use the show xml schema command in

| EXEC                                                                                                    |                                                                                                    |                                                                                                    |  |  |
|----------------------------------------------------------------------------------------------------|----------------------------------------------------------------------------------------------------|----------------------------------------------------------------------------------------------------|--|--|
| mode.                                                                                                    |                                                                                                    |                                                                                                    |  |  |
| show xml sch                                                                                                    | ema                                                                                                    |                                                                                                    |  |  |
| This command h                                                                                                    | nas no keywords or ar                                                                                                    | guments.                                                                                                    |  |  |
| None                                                                                                    |                                                                                                    |                                                                                                    |  |  |
| EXEC                                                                                                    |                                                                                                    |                                                                                                    |  |  |
| Release                                                                                                    |                                                                                                    | Modification                                                                                                    |  |  |
| Release 3.6.0                                                                                                    |                                                                                                    | This command was introduced.                                                                                                    |  |  |
| To use this command, you must be in a user group associated with a task group that includes appropriate task IDs. If the user group assignment is preventing you from using a command, contact your AAA administrator for assistance. |                                                                                                    |                                                                                                    |  |  |
| The <b>show xml s</b><br>and data.                                                                                                    | chema command run:                                                                                                    | s the XML schema browser so that you can browse the XML schema                                                                                                    |  |  |
| Task ID                                                                                                    | Operations                                                                                                    |                                                                                                    |  |  |
| config-services                                                                                                    | read                                                                                                    |                                                                                                    |  |  |
| This example shows how to enter the XML schema browser and the available commands:                                                                                                    |                                                                                                    |                                                                                                    |  |  |
| RP/0/RP0/CPU0:router# show xml schema                                                                                                    |                                                                                                    |                                                                                                    |  |  |
| Password:<br>Enter 'help' c                                                                                                    | or '?' for help                                                                                                    |                                                                                                    |  |  |
| config<br>adminoper<br>pwd<br>ls<br>walkdata<br>quit<br>xml-schema[cor                                                                                                    | oper<br>adminaction<br>classinfo<br>datalist<br>get<br>exit<br>hfig]:>                                                                                                    | action<br>cd<br>list<br>walk<br>hierarchy<br>help                                                                                                    |  |  |
|                                                                                                    |                                                                                                    |                                                                                                    |  |  |
|                                                                                                    | mode.<br>show xml school<br>This command H<br>None<br>EXEC<br>Release<br>Release 3.6.0<br>To use this commission of the show sml signature of the series of the series of the show sml signature of the show sml signature of the show sml signature of the show sml signature of the show sml signature of the show sml signature of the show sml signature of the show sml signature of the show sml signature of the show small signature of the show sml signature of the show sml signature of the show sml signature of the show sml signature of the show sml signature of the show small signature of the show sml signature of the show small signature of the show sml signature of the show small signature of the show small sincluster of the show small signature of the show small si | mode. show xml schema This command has no keywords or arg None EXEC Release Release Release 3.6.0 To use this command, you must be in a IDs. If the user group assignment is pr for assistance. The show xml schema command runs and data. Task ID Operations config-services read This example shows how to enter the RP/0/RP0/CPU0:router# show xml s Username: xxxx Password: Enter 'help' or '?' for help xml-schema[config]:> ? config oper adminoper adminaction pwd classinfo ls datalist walkdata get |  |  |

### show xml sessions

To display the status of an Extensible Markup Language (XML) session, use the **show xml sessions** command in EXEC mode. show xml sessions [{default|ssl|tty}] [detail] **Syntax Description** Displays the status of the default XML agent. default ssl Displays the status of the XML agents over secure socket layer (SSL). Displays the status of XML agents over telnet. tty detail Displays details regarding the XML sessions. None **Command Default** EXEC **Command Modes Command History** Release Modification Release 4.0.0 This command was introduced. To use this command, you must be in a user group associated with a task group that includes appropriate task **Usage Guidelines** IDs. If the user group assignment is preventing you from using a command, contact your AAA administrator for assistance. Task ID Task ID Operation config-services read Example This example illustrates sample output of the show xml sessions command with no optional keywords specified: RP/0/RP0/CPU0:router# show xml sessions Session Client Agent. User Date State 00000001 192.168.10.85 (default) tty cisco Fri Jun 19 22:42:29 2009 idle 10000001 10.12.24.15 (VRF1) Fri Jun 19 22:32:12 2009 busy default lab This example illustrates sample output of the **show xml sessions** command with the **tty** keyword:

RP/0/RP0/CPU0:router# show xml sessions tty

| Session  | Client                  | Agent | User  | Date    |    |          |      | State |
|----------|-------------------------|-------|-------|---------|----|----------|------|-------|
| 00000001 | 192.168.10.85 (default) | tty   | cisco | Fri Jun | 19 | 22:42:29 | 2009 | idle  |
| 00000002 | 10.12.24.15 (VRF1)      | tty   | lab   | Fri Jun | 19 | 22:32:12 | 2009 | busy  |

This example illustrates sample output of the show xml sessions command with the detail keyword:

RP/0/RP0/CPU0:router#
show xml sessions detail

| Session: 00000001   |                            |
|---------------------|----------------------------|
| Client:             | 192.168.10.85 (default)    |
| Agent type:         | tty                        |
| User:               | cisco                      |
| State:              | idle                       |
| Config session:     | -                          |
| Alarm notification: | Registered                 |
| Start Date:         | Tue Aug 24 18:21:29 2010   |
| Elapsed Time:       | 00:00:27                   |
| Last State Changed: | 00:00:27                   |
| Session: 10000001   |                            |
| Client:             | 10.12.24.15 (VRF1)         |
| Agent type:         | default                    |
| User:               | lab                        |
| State:              | busy                       |
| Config session:     | 00000010-0005b105-00000000 |
| Alarm notification: | Not registered             |
| Start date:         | Tue Aug 24 18:21:29 2010   |
| Elapsed Time:       | 00:01:10                   |
| Last State Changed: | 00:01:10                   |

#### **Related Topics**

xml agent, on page 20

**Command History** 

### shutdown (VRF)

To configure the dedicated XML agent to not receive or send messages via the default VRF, use the **shutdown** command in xml agent vrf configuration mode. To enable the dedicated XML agent to receive or send messages via the default VRF, use the **no** form of this command.

no shutdown

This command has no keywords or arguments.

Modification

**Command Default** The default VRF instance is enabled by default.

**Command Modes** xml agent vrf configuration

Release

shutdown

xml agent ssl vrf configuration

| <br>11010400  | mounioution                  |
|---------------|------------------------------|
| Release 4.0.0 | This command was introduced. |

Usage Guidelines To use this command, you must be in a user group associated with a task group that includes appropriate task IDs. If the user group assignment is preventing you from using a command, contact your AAA administrator for assistance.

| Task ID | Task ID         | Operation |
|---------|-----------------|-----------|
|         | config-services | read,     |
|         |                 | write     |

#### Example

The following example illustrates how to configure the XML dedicated agent to send and receive messages via VRF1 only:

```
RP/0/RP0/CPU0:router(config) # xml agent
RP/0/RP0/CPU0:router(config-xml-agent) # vrf VRF1
RP/0/RP0/CPU0:router(config-xml-agent) # vrf default
RP/0/RP0/CPU0:router(config-xml-agent-vrf) # shutdown
```

The following example illustrates how to configure the XML SSL agent to send and receive messages via VRF1 only:

```
RP/0/RP0/CPU0:router(config) # xml agent ssl
RP/0/RP0/CPU0:router(config-xml-agent-ssl) # vrf VRF1
RP/0/RP0/CPU0:router(config-xml-agent-ssl) # vrf default
RP/0/RP0/CPU0:router(config-xml-agent-ssl-vrf) # shutdown
```

The following example illustrates how to enable the default VRF after it has been disabled:

RP/0/RP0/CPU0:router(config) # xml agent
RP/0/RP0/CPU0:router(config-xml-agent) # vrf default
RP/0/RP0/CPU0:router(config-xml-agent-vrf) # no shutdown

#### **Related Topics**

vrf (XML), on page 18

### streaming

To configure XML response streaming, use the **streaming** command in one of the XML agent configuration modes. To disable XML response streaming, use the **no** form of this command.

streaming on size size

| Syntax Description | on            | on Turns on XML streaming.                 |  |  |  |
|--------------------|---------------|--------------------------------------------|--|--|--|
|                    | size size     | Specifies the size of the stream in Kbytes |  |  |  |
| Command Default    | - XML stre    | aming is disabled.                         |  |  |  |
| Command Modes      | - XML agent   |                                            |  |  |  |
|                    | XML agent ssl |                                            |  |  |  |
|                    | XML age       | nt tty                                     |  |  |  |
| Command History    | Release       | Modification                               |  |  |  |
|                    | Release 4.1.0 | This command was introduced.               |  |  |  |
| Usage Guidelines   |               | s command, you must be in a user group a   |  |  |  |

To use this command, you must be in a user group associated with a task group that includes appropriate task IDs. If the user group assignment is preventing you from using a command, contact your AAA administrator for assistance.

Task IDOperationconfig-servicesread,<br/>write

This example illustrates how to set the XML response streaming size to 5000 Kbytes.

RP/0/RP0/CPU0:router# config RP/0/RP0/CPU0:router(config)# xml agent RP/0/RP0/CPU0:router(config-xml-agent)# streaming on size 5000

### throttle

To configure the XML agent processing capabilities, use the **throttle** command in XML agent configuration mode.

throttle {memory *size*|process-rate *tags*}

| memory                                                                                                    |                                                                                                    | Specifies the XML agent memory size.                                                                                                    |  |  |
|----------------------------------------------------------------------------------------------------|----------------------------------------------------------------------------------------------------|----------------------------------------------------------------------------------------------------|--|--|
| size                                                                                                    |                                                                                                    | Maximum memory usage of XML agent per session<br>in MB. Values can range from 100 to 600. The default<br>is 300.                                                                                                    |  |  |
| process-rate                                                                                                    |                                                                                                    | Specifies the XML agent processing rate.                                                                                                    |  |  |
| tags                                                                                                    |                                                                                                    | Number of tags that the XML agent can process per second. Values can range from 1000 to 30000.                                                                                                    |  |  |
| The process rate is not throttled; memory size is 300 MB.                                                                                                    |                                                                                                    |                                                                                                    |  |  |
| XML agent cor                                                                                                    | nfiguration                                                                                                    |                                                                                                    |  |  |
| Release Modification                                                                                                    |                                                                                                    |                                                                                                    |  |  |
| Release 3.8.2                                                                                                    | This command was intro                                                                                                    | duced.                                                                                                    |  |  |
| To use this command, you must be in a user group associated with a task group that includes appropriate task<br>IDs. If the user group assignment is preventing you from using a command, contact your AAA administrato<br>for assistance. |                                                                                                    |                                                                                                    |  |  |
| Use the throttle command to control CPU time used by the XML agent when it handles la                                                                                                    |                                                                                                    |                                                                                                    |  |  |
| Task ID                                                                                                    | Operation                                                                                                    |                                                                                                    |  |  |
| config-services                                                                                                    | read,                                                                                                    |                                                                                                    |  |  |
|                                                                                                    | size size process-rate tags The process rat XML agent con Release Release 3.8.2 To use this com IDs. If the user for assistance. Use the thrott Task ID | size         process-rate         tags         The process rate is not throttled; memor         XML agent configuration         Release       Modification         Release 3.8.2       This command was introd         To use this command, you must be in a u       IDs. If the user group assignment is prevention of the user group assignment is prevention.         Use the throttle command to control C |  |  |

#### Example

This example illustrates how to configure the number of tags that the XML agent can process to 1000:

RP/0/RP0/CPU0:router(config) # xml agent RP/0/RP0/CPU0:router(config-xml-agent)# throttle process-rate 1000

## vrf (XML)

To configure a dedicated agent to receive and send messages via the specified VPN routing and forwarding (VRF) instance, use the vrf command in one of the xml agent configuration mode. To disable the receiving and sending of messages via a specific VRF instance, use the **no** form of this command.

vrf {defaultvrf-name}

| Syntax Description | default Configures the default VRF instance.                                                                                                    |  |  |  |  |
|--------------------|----------------------------------------------------------------------------------------------------|--|--|--|--|
|                    | <i>vrf-name</i> Configures the specified VRF instance.                                                                                                    |  |  |  |  |
| Command Default    | The default VRF is enabled by default.                                                                                                    |  |  |  |  |
| Command Modes      | XML agent configuration                                                                                                    |  |  |  |  |
|                    | XML agent SSL configuration                                                                                                    |  |  |  |  |
| Command History    | Release Modification                                                                                                    |  |  |  |  |
|                    | Release 4.0.0 This command was introduced.                                                                                                    |  |  |  |  |
| Usage Guidelines   | To use this command, you must be in a user group associated with a task group that includes appropriate task IDs. If the user group assignment is preventing you from using a command, contact your AAA administrator for assistance. |  |  |  |  |
|                    | The default VRF is enabled by default. To disable the default VRF, use the shutdown command.                                                                                                    |  |  |  |  |
| Task ID            | Task ID Operation                                                                                                    |  |  |  |  |
|                    | config-services read,<br>write                                                                                                    |  |  |  |  |
|                    | Example                                                                                                    |  |  |  |  |
|                    | This example shows how to configure the dedicated XML agent to receive and send messages via VRF1, VRF2 and the default VRF:                                                                                                    |  |  |  |  |
|                    | RP/0/RP0/CPU0:router(config)# xml agent<br>RP/0/RP0/CPU0:router(config-xml-agent)# vrf VRF1<br>RP/0/RP0/CPU0:router(config-xml-agent)# vrf VRF2                                                                                       |  |  |  |  |
|                    | This example shows how to remove access to VRF2 from the dedicated agent:                                                                                                    |  |  |  |  |
|                    | <pre>RP/0/RP0/CPU0:router(config) # xml agent RP/0/RP0/CPU0:router(config-xml-agent) # no vrf VRF2</pre>                                                                                                    |  |  |  |  |

#### **Related Topics**

xml agent, on page 20 xml agent ssl, on page 21 shutdown (VRF), on page 14

## xml agent

To enable Extensible Markup Language (XML) requests over a dedicated TCP connection and enter XML agent configuration mode, use the xml agent command in

global configuration

mode. To disable XML requests over the dedicated TCP connection, use the no form of this command.

| V |
|---|

| -                | Note | This command enables a new, enhanced-performance XML agent. The <b>xml agent tty</b> command enables the legacy XML agent and is supported for backward compatibility.                                                                |                             |                                                                                                    |  |
|------------------|------|----------------------------------------------------------------------------------------------------|-----------------------------|----------------------------------------------------------------------------------------------------|--|
|                  |      | xml agent<br>no xml agen <sup>-</sup>                                                                                                    | t                           |                                                                                                    |  |
| Command Defa     | ult  | XML requests are disabled.                                                                                                    |                             |                                                                                                    |  |
| Command Mod      | es   | Global configuration                                                                                                    |                             |                                                                                                    |  |
| Command History  | ory  | Release                                                                                                    | Modification                | 1                                                                                                    |  |
|                  |      | Release 3.8.0                                                                                                    | This comma                  | nd was introduced.                                                                                                    |  |
| Usage Guidelines |      | To use this command, you must be in a user group associated with a task group that includes appropriate task IDs. If the user group assignment is preventing you from using a command, contact your AAA administrator for assistance. |                             |                                                                                                    |  |
|                  |      | that you use the                                                                                                    | e enhanced-pe<br>command to | a legacy XML agent and an enhanced-performance XML agent. We recommend erformance agent. The legacy agent is supported for backward compatibility. Use enable the enhanced-performance XML agent. Use the <b>xml agent tty</b> command gent. |  |
|                  |      | Use the <b>no</b> form                                                                                                    | n of the <b>xml</b>         | agent command to disable the enhanced-performance XML agent.                                                                                                    |  |
| Task ID          |      | Task ID                                                                                                    | Operations                  |                                                                                                    |  |
|                  |      | config-services                                                                                                    | read,<br>write              |                                                                                                    |  |

This example shows how to enable XML requests over a dedicated TCP connection:

RP/0/RP0/CPU0:router(config) # xml agent

### xml agent ssl

To enable Extensible Markup Language (XML) requests over Secure Socket Layer (SSL) and enter SSL XML agent configuration mode, use the xml agent ssl command in

global configuration

mode. To disable XML requests over SSL, use the no form of this command.

xml agent ssl no xml agent ssl

SSL agent is disabled by default. **Command Default** 

Release

Global configuration **Command Modes** 

**Command History** 

Modification Release 3.9.0 This command was introduced.

#### To use this command, you must be in a user group associated with a task group that includes appropriate task **Usage Guidelines** IDs. If the user group assignment is preventing you from using a command, contact your AAA administrator for assistance.

The k9sec package is required to use the SSL agent. The configuration is rejected during commit when the security software package is not active on the system. When the security software package is deactivated after configuring SSL agent, the following syslog message is displayed to report that the SSL agent is no longer available.

```
xml dedicated ssl agent[420]:
%MGBL-XML_TTY-7-SSLINIT : K9sec pie is not active, XML service over
SSL is not available.
```

#### Task ID Task ID Operations config-services read, write

This example shows how to enable XML requests over SSL:

RP/0/RP0/CPU0:router(config) # xml agent ssl

I

## xml agent tty

To enable Extensible Markup Language (XML) requests over Secure Shell (SSH) and Telnet and enter TTY XML agent configuration mode, use the **xml agent tty** command in

global configuration

mode. To disable XML requests over SSH and Telnet, use the no form of this command.

| Note             | This command enables a legacy XML agent that has been superceded by an enhanced performance XML agent and is supported only for backward compatibility. To enable the enhanced-performance XML agent, use the <b>xml agent</b> command.                                                                                                    |                |                              |  |  |  |  |
|------------------|----------------------------------------------------------------------------------------------------|----------------|------------------------------|--|--|--|--|
|                  | xml agent tty<br>no xml agent tty                                                                                                    |                |                              |  |  |  |  |
| Command Default  | XML requests over SSH and Telnet are disabled.                                                                                                    |                |                              |  |  |  |  |
| Command Modes    | Global configur                                                                                                    | ation          |                              |  |  |  |  |
| Command History  | Release                                                                                                    |                | Modification                 |  |  |  |  |
|                  | Release 3.2                                                                                                    |                | This command was introduced. |  |  |  |  |
| Usage Guidelines | To use this command, you must be in a user group associated with a task group that includes appropriate task IDs. If the user group assignment is preventing you from using a command, contact your AAA administrator for assistance.                                                                                                    |                |                              |  |  |  |  |
|                  | There are two XML agents: a legacy XML agent and an enhanced-performance XML agent. We recommend that you use the enhanced-performance agent. The legacy agent is supported for backward compatibility. The <b>xml agent tty</b> command enables the legacy XML agent. Use the <b>xml agent</b> command to enable the enhanced-performance XML agent. |                |                              |  |  |  |  |
|                  | Use the <b>no</b> form of the <b>xml agent tty</b> command to disable the legacy XML agent.                                                                                                    |                |                              |  |  |  |  |
| Task ID          | Task ID                                                                                                    | Operations     |                              |  |  |  |  |
|                  | config-services                                                                                                    | read,<br>write |                              |  |  |  |  |
|                  |                                                                                                    |                |                              |  |  |  |  |

This example shows how to enable XML requests over Secure Shell (SSH) and Telnet:

RP/0/RP0/CPU0:router(config) # xml agent tty